# **newauth Documentation**

*Release 0.0.1*

**adrien-f**

April 11, 2015

#### Contents

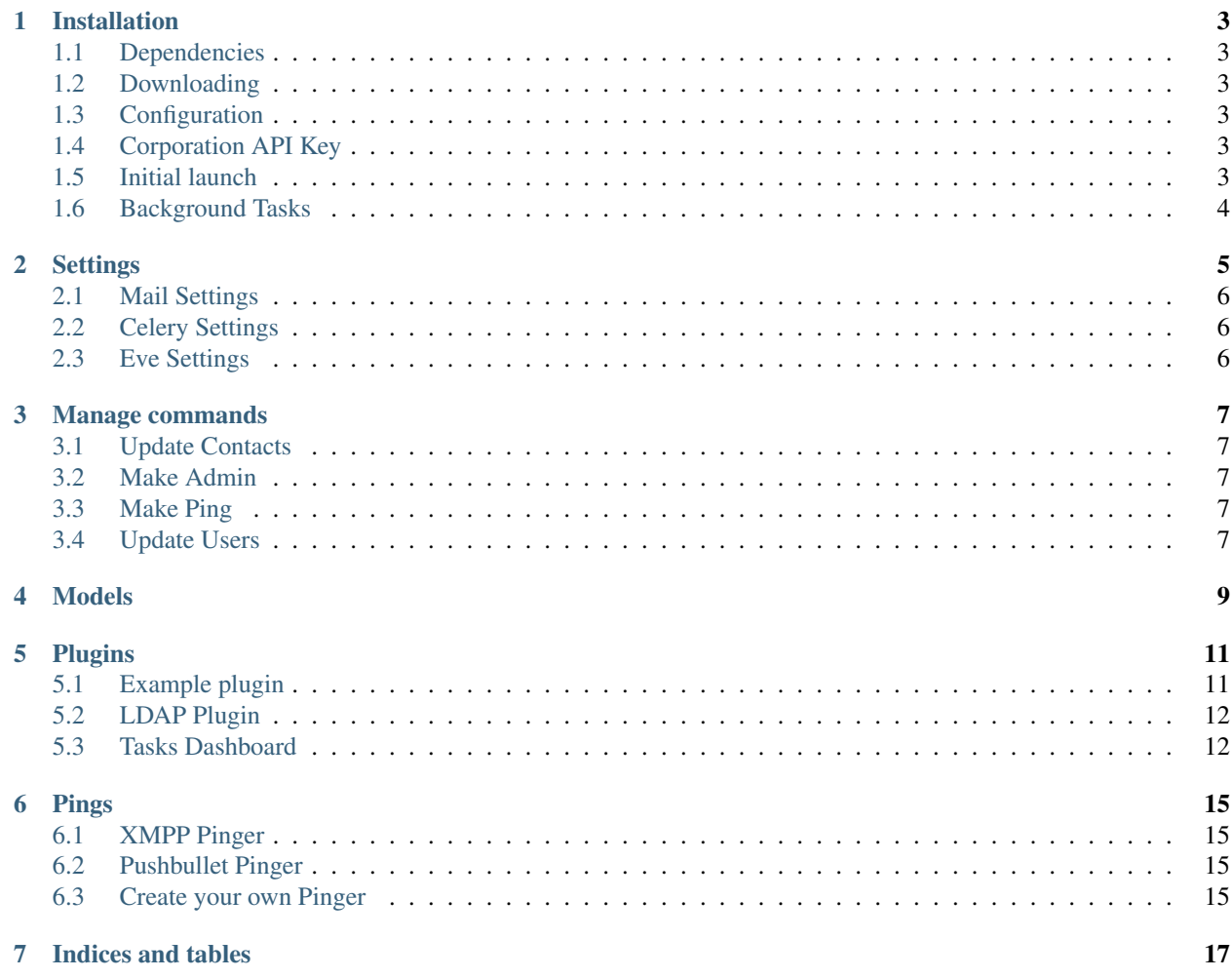

NewAuth is a full featured authentication system for your Eve Online alliance or corporation. It brings out of the box support for multiple api keys per user, user groups with applications and invitations, and pings.

It is easily extensible and we're very much welcoming of new features!

### **Installation**

### <span id="page-6-1"></span><span id="page-6-0"></span>**1.1 Dependencies**

You will need, of course, Python (tested on 2.7, might need some fixes for Python 3.x), a running SQL server (NewAuth has been tested with SQLite and PostgreSQL but it should work with MySQL) and a Redis server. Create a new SQL database and a user for NewAuth and keep its login details close. You might also need some extra packages to compile python dependencies, most notably libxml2 and database driver specific libraries.

## <span id="page-6-2"></span>**1.2 Downloading**

Here's the basic commands to download and install NewAuth:

```
$ git clone https://github.com/J4LP/newauth.git
$ cd newauth
$ virtualenv .
$ source bin/activate
$ pip install -r requirements.txt
```
# <span id="page-6-3"></span>**1.3 Configuration**

NewAuth configuration is read from the newauth/settings.py file. Refer to *[Settings](#page-8-0)* for documentation and come back here!

## <span id="page-6-4"></span>**1.4 Corporation API Key**

In order to pick up your corporation/alliance, you will need to generate a corporation or alliance key with the Contact and Standings permissions. Please click this [link](https://support.eveonline.com/api/key/CreatePredefined/) to open CCP's API page to create one.

## <span id="page-6-5"></span>**1.5 Initial launch**

Once NewAuth is configured, you will need to migrate the database:

\$ python manage.py db migrate \$ python manage.py db upgrade

You should then be able to start NewAuth with its development server:

\$ python run.py \* Running on http://0.0.0.0:5002/

Once NewAuth is confirmed to be working, it's time to import your corporation's contacts:

\$ python manage.py update\_contacts

And there you have it! NewAuth is now running on your computer. You are now able to create an account and login with it! Once your account created, make yourself admin with:

\$ python manage.py make\_admin \$YOUR\_USER\_ID

Thanks you for using NewAuth!

# <span id="page-7-0"></span>**1.6 Background Tasks**

NewAuth is using Celery to delegate heavy tasks to the background and cronjobs. Please refer to [Celery's documen](http://celery.readthedocs.org/en/latest/index.html)[tation](http://celery.readthedocs.org/en/latest/index.html) for more configuration options. You will need to launch it alongside newauth with:

```
celery -A manage.celery worker -Q newauth, celery -B
```
This command should be ran in the root directory of NewAuth.

### **Settings**

<span id="page-8-4"></span><span id="page-8-0"></span>Settings in NewAuth works by subclassing [BaseConfig](#page-8-1) with "DevConfig" or "ProdConfig" or any other prefix. The prefix will be read from *NEWAUTH\_ENV* and default to "Dev".

#### <span id="page-8-1"></span>class newauth.settings\_dist.**BaseConfig**

File based configuration object.

#### **SECRET\_KEY**

Secret key for securing cookies. Generate one with *openssl rand –base64 64*

#### **APP\_DIR**

Application absolute path

#### **PROJECT\_ROOT**

Project root

**DEBUG**

Turn on debug mode by environment

#### **SQLALCHEMY\_DATABASE\_URI**

Default SQLAlchemy database

#### **SQLALCHEMY\_ECHO**

Turn on debug mode for SQLAlchemy (prints out queries)

#### **EVE**

Eve related settings, see *[Eve Settings](#page-9-2)*.

#### <span id="page-8-2"></span>**ADMIN\_GROUP**

The admin group

#### <span id="page-8-3"></span>**PING\_GROUP**

The ping group

#### **PINGERS**

Array of pings to load and use

#### **PINGERS\_SETTINGS**

Runtime configuration for pingers

#### **PLUGINS**

Plugins list

### <span id="page-9-0"></span>**2.1 Mail Settings**

```
#: Mail settings for https://pythonhosted.org/flask-mail/
MAIL_SERVER = 'localhost'
MAIL_PORT = 25
MAIL USE TLS = False
MAIL USE SSL = FalseMAIL_DEBUG = os.getenv('DEBUG', False)
MAIL_USERNAME = None
MAIL_PASSWORD = None
MAIL_DEFAULT_SENDER = None
```
# <span id="page-9-1"></span>**2.2 Celery Settings**

```
#: Celery Settings, more available http://celery.readthedocs.org/en/latest/configuration.html
CELERY_BROKER_URL = 'redis://localhost:6379'
CELERY_RESULT_BACKEND = 'db+sqlite:///celery.sqlite'
CELERY_ACCEPT_CONTENT = ['json']
CELERY_TASK_SERIALIZER = 'json'
```
# <span id="page-9-2"></span>**2.3 Eve Settings**

The Eve settings configure your NewAuth instance with your corporation/alliance identity and needs. For NewAuth to work, it needs one or several corporation api keys that will allow it to query its contacts to compute a list of allowable characters. See *[Update Contacts](#page-10-1)* for more informations. Here's an example for the *I Whip My Slaves Back and Forth* alliance:

```
EVE = {'auth_name': 'J4LP',
    'requirements': {
        # Members need a mask of 65544538 and a key that does not expires
        # Allies need a mask of 50331656 and a key that can expires
       'internal': {'mask': 65544538, 'expires': False},
        'ally': {'mask': 50331656, 'expires': True}
    },
    'alliances': [99002172], # This is J4LP's alliance id
    'corporations': [],
    'keys': [(0, 'sekret')]
}
```
The *alliances* and *corporations* lists are a list of entity ID to add by default when updating the contacts. Here's an example

### **Manage commands**

<span id="page-10-0"></span>NewAuth ships with some CLI commands to help make your life easier.

## <span id="page-10-1"></span>**3.1 Update Contacts**

Usage:

\$ python manage.py update\_contacts

This method will fetch all contact lists of all the api keys given in *[Eve Settings](#page-9-2)* in order to build a list of corporations and alliances to allow or deny access and registration to NewAuth.

### <span id="page-10-2"></span>**3.2 Make Admin**

Description Make a user join the group [newauth.settings\\_dist.BaseConfig.ADMIN\\_GROUP](#page-8-2) and create the group if necessary.

Usage \$ python manage.py make\_admin \$USER\_ID

### <span id="page-10-3"></span>**3.3 Make Ping**

Description Make a user join the group [newauth.settings\\_dist.BaseConfig.PING\\_GROUP](#page-8-3) and create the group if necessary.

Usage \$ python manage.py make\_ping \$USER\_ID

# <span id="page-10-4"></span>**3.4 Update Users**

Description Update one user or all users with Celery

Usage \$ python manage.py update\_users [user\_id]

# **Models**

```
class newauth.models.User(**kwargs)
    User model
```
#### **update\_password**(*new\_password*) Hash a new password to bcrypt.

Parameters new\_password (*[str](http://docs.python.org/library/functions.html#str)*) – The new password

#### **check\_password**(*password*)

Check if given password checks out. If the password is in a LDAP format, it will convert it to bcrypt.

Parameters password (*[str](http://docs.python.org/library/functions.html#str)*) – The password to compare

Returns bool – If the password checks out or not

#### **update\_status**()

Loop around characters and keys to determinate best status.

Ineligible < Ally < Internal

:returns CharacterStatus – The status that was computed

#### **update\_keys**()

Update all API Keys and Characters associated.

### **Plugins**

<span id="page-14-0"></span>NewAuth allows the loading of foreign plugins to extend its features. These plugins are loaded at the end of the creation of the application after models, routes and other settings have been loaded.

Plugins follow the architecture of a [Flask extension.](http://flask.pocoo.org/docs/0.10/extensiondev/)

### <span id="page-14-1"></span>**5.1 Example plugin**

This is an example of a NewAuth plugin that hooks into different signals and add a route to the admin.

```
class ExamplePlugin(object):
    """Example plugin for NewAuth"""
    def __init__(self, app=None):
        if app:
            self.init_app(app)
    def init_app(self, app):
        self.app = app
        self.app.logger.debug("ExamplePlugin enabled.")
        # Registering events
        User.login_success.connect_via(app)(self.login_success)
        User.login_fail.connect_via(app)(self.login_fail)
        # Registering template hooks
        if not hasattr(app, 'admin_user_hooks'):
            app.admin_user_hooks = [self.admin_user_hook]
        else:
            app.admin_user_hooks.append(self.admin_user_hook)
        if not hasattr(app, 'dashboard_hooks'):
            app.dashboard_hooks = [self.dashboard_hook]
        else:
            app.dashboard_hooks.append(self.dashboard_hook)
        # Registering routes
        app.add_url_rule('/admin/example', 'example_route', self.admin_example_route)
        # Registering to navbar
        app.navbar['admin'].append(('fa-info', 'Example Route', '/admin/example'))
```

```
def login_success(self, app, user):
   current_app.logging.debug('Login success')
def login_fail(self, app, user):
   current_app.logging.debug('Login fail')
def admin_user_hook(self, user):
   return 'This will be displayed on the user\'s admin profile'
def dashboard_hook(self, user):
   return 'This is a dashboard widget'
def admin_example_route(self):
   return 'This is an extra route'
```
### <span id="page-15-0"></span>**5.2 LDAP Plugin**

NewAuth ships with a LDAP plugin that allow the application to save its user data to a LDAP directory.

### **5.2.1 Configuration**

```
SYNC_LDAP_HOST = '127.0.0.1'
SYNC_LDAP_ADMIN_USER = 'cn=admin,dc=example,dc=org'
SYNC_LDAP_ADMIN_PASS = 'admin'
SYNC_LDAP_BASEDN = 'dc=example,dc=org'
SYNC_LDAP_MEMBERDN = 'ou=People,dc=example,dc=org'
```
#### **5.2.2 Management commands**

python manage.py ldap import\_users [--user\_id \$USER\_ID]

This command will import all users in *SYNC\_LDAP\_MEMBERDN*. We recommend making a backup of your LDAP server before though. If you include add *–user id* it will only import this user.

### <span id="page-15-1"></span>**5.3 Tasks Dashboard**

NewAuth is using Celery to leverage some heavy tasks to the background, by default, no dashboard is available because it requires an external dependency. If you so wish, you can get a basic dashboard available to your admin and a better more functional one for your IT team. More information about Flower can be found [here.](http://flower.readthedocs.org/en/latest/index.html)

#### **5.3.1 Requirements**

This plugin requires you to install Flower, a Celery dashboard providing a REST API.

pip install flower

We also need to run Flower alongside NewAuth and Celery with:

celery -A newauth.tasks flower --address=127.0.0.1 --port=5555

### **5.3.2 Configuration**

To enable *Tasks Dashboard*, add newauth.plugins.tasks\_dashboard.TasksDashboard to the *PLUG-INS* setting.

This plugin only requires one setting:

CELERY\_FLOWER\_URL = 'http://127.0.0.1:5555/ # Note the trailing slash

### **Pings**

<span id="page-18-5"></span><span id="page-18-0"></span>A Ping is a message sent through NewAuth to a group of people registered. It can be sent over XMPP or Pushbullet for example.

### <span id="page-18-1"></span>**6.1 XMPP Pinger**

NewAuth can send its pings to a Jabber server. To enable this pinger, add newauth.plugins.ping.xmpp.XMPPPinger to the *PINGERS* setting.

### <span id="page-18-2"></span>**6.2 Pushbullet Pinger**

NewAuth can send its pings to [Pushbullet,](https://pushbullet.com) a notification web service that has applications for Chrome, Android, iOS and more.

To enable this pinger, add newauth.plugins.ping.pushbullet.PushbulletPinger to the *PINGERS* setting.

# <span id="page-18-3"></span>**6.3 Create your own Pinger**

You would need to subclass and implement the [newauth.plugins.ping.Pinger](#page-18-4).

```
class newauth.plugins.ping.Pinger(app=None)
     Pinger base class to create a new pinger. Works like a plugin.
```

```
description = ''
    Description to be displayed, supports Markdown.
```
**disable**(*user*, *configuration*)

Called when disabling the pinger.

You can do additional steps before NewAuth disable this pinger for the user.

Feel free to flash messages through Flask's flash.

*configuration* will be serialized, saved and tied to the user.

Returns Return the configuration if successful or False

```
display_name = ''
```
Pinger name to be displayed.

#### <span id="page-19-0"></span>**enable**(*user*, *configuration*)

Called when enabling the pinger after the form has been validated.

Feel free to flash messages through Flask's flash.

*configuration* will be serialized, saved and tied to the user.

Returns Return True, False, or a dict for more action. See *pingers* for more info.

#### **enabled**(*user*)

Test if the user has the pinger enabled and configured.

#### Return type boolean

#### **get\_form**(*user\_config*)

Return a WTForm to display on the pinger settings page or None if no configuration needed. :param user\_config: :return:

#### **immutable** = False

Can this pinger be disabled ?

#### **init\_app**(*app*)

Called when the application starts, use to check for settings or register signals :param app: :return:

#### $name = ''$

Pinger name used for configuration storage and in other various places.

#### **save\_configuration**(*user*, *configuration*, *form*)

Called when saving the plugin settings and the form has been validated.

Feel free to flash messages through Flask's flash.

*configuration* will be serialized, saved and tied to the user.

Returns Return the configuration if successful or False

#### **send\_ping**(*ping*)

Send the ping to the users.

**CHAPTER 7**

**Indices and tables**

- <span id="page-20-0"></span>• *genindex*
- *modindex*
- *search*

# A

ADMIN\_GROUP (newauth.settings\_dist.BaseConfig attribute), [5](#page-8-4)

APP\_DIR (newauth.settings\_dist.BaseConfig attribute), [5](#page-8-4)

## B

BaseConfig (class in newauth.settings\_dist), [5](#page-8-4)

# $\mathcal{C}$

check\_password() (newauth.models.User method), [9](#page-12-1)

## D

DEBUG (newauth.settings\_dist.BaseConfig attribute), [5](#page-8-4) description (newauth.plugins.ping.Pinger attribute), [15](#page-18-5) disable() (newauth.plugins.ping.Pinger method), [15](#page-18-5) display\_name (newauth.plugins.ping.Pinger attribute), [15](#page-18-5)

# E

enable() (newauth.plugins.ping.Pinger method), [15](#page-18-5) enabled() (newauth.plugins.ping.Pinger method), [16](#page-19-0) EVE (newauth.settings\_dist.BaseConfig attribute), [5](#page-8-4)

# G

get\_form() (newauth.plugins.ping.Pinger method), [16](#page-19-0)

### I

immutable (newauth.plugins.ping.Pinger attribute), [16](#page-19-0) init\_app() (newauth.plugins.ping.Pinger method), [16](#page-19-0)

## N

name (newauth.plugins.ping.Pinger attribute), [16](#page-19-0)

### P

PING\_GROUP (newauth.settings\_dist.BaseConfig attribute), [5](#page-8-4)

Pinger (class in newauth.plugins.ping), [15](#page-18-5)

PINGERS (newauth.settings\_dist.BaseConfig attribute), [5](#page-8-4)

- PINGERS\_SETTINGS (newauth.settings\_dist.BaseConfig attribute), [5](#page-8-4)
- PLUGINS (newauth.settings dist.BaseConfig attribute), [5](#page-8-4)
- PROJECT\_ROOT (newauth.settings\_dist.BaseConfig attribute), [5](#page-8-4)

## S

save\_configuration() (newauth.plugins.ping.Pinger method), [16](#page-19-0)

SECRET\_KEY (newauth.settings\_dist.BaseConfig attribute), [5](#page-8-4)

send\_ping() (newauth.plugins.ping.Pinger method), [16](#page-19-0) SQLALCHEMY\_DATABASE\_URI

(newauth.settings\_dist.BaseConfig attribute), [5](#page-8-4) SQLALCHEMY\_ECHO

### (newauth.settings\_dist.BaseConfig attribute), [5](#page-8-4)

### $\overline{U}$

update\_keys() (newauth.models.User method), [9](#page-12-1) update\_password() (newauth.models.User method), [9](#page-12-1) update\_status() (newauth.models.User method), [9](#page-12-1) User (class in newauth.models), [9](#page-12-1)